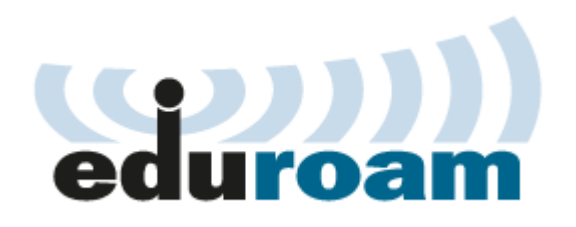

## **Ako sa pripojiť do WiFi siete eduroam?**

- Ak chcete využívať sieť eduroam **v mobilnom telefóne/tablete s Androidom**:
	- ak ste sa už skúšali pripojiť, v nastaveniach WiFi dajte sieť eduroam zabudnúť/odstrániť
	- stiahnite si aplikáciu **geteduroam** z Obchodu Play, vyberte konfiguráciu siete pre Technickú univerzitu vo Zvolene
	- nainštalujte daný profil so zadaním prihlasovacieho mena/hesla. Zadávajte v tvare [username@tuzvo.sk](mailto:username@tuzvo.sk) (username=prihlasovacie meno do is.tuzvo.sk, heslo rovnaké ako do is.tuzvo.sk)
	- po overení je vaše zariadenie schopné pripojiť sa do siete
- Ak chcete využívať sieť eduroam **v mobilnom telefóne/tablete s Apple iOS**:
	- stiahnite si konfiguračný súbor z adresy **cat.eduroam.org**
	- nainštalujte si stiahnutý profil cez nastavenia
	- zadajte prihlasovacie meno/heslo. Zadávajte v tvare [username@tuzvo.sk](mailto:username@tuzvo.sk) (username=prihlasovacie meno do is.tuzvo.sk, heslo rovnaké ako do is.tuzvo.sk)
	- po overení je vaše zariadenie schopné pripojiť sa do siete

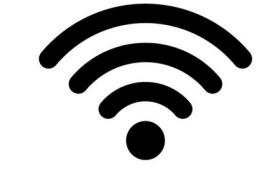